1、首先进入个人网银界面,进入投资理财栏目。

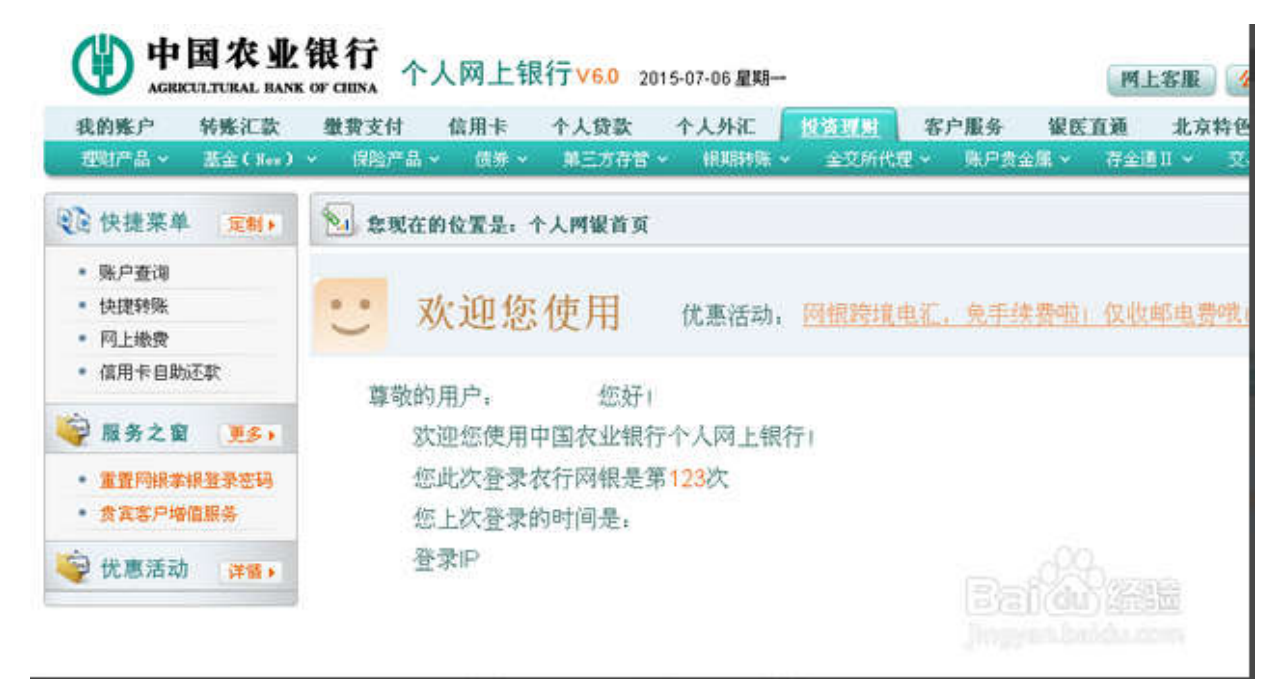

2、点击投资理财栏目下面的银期转账——自助签约

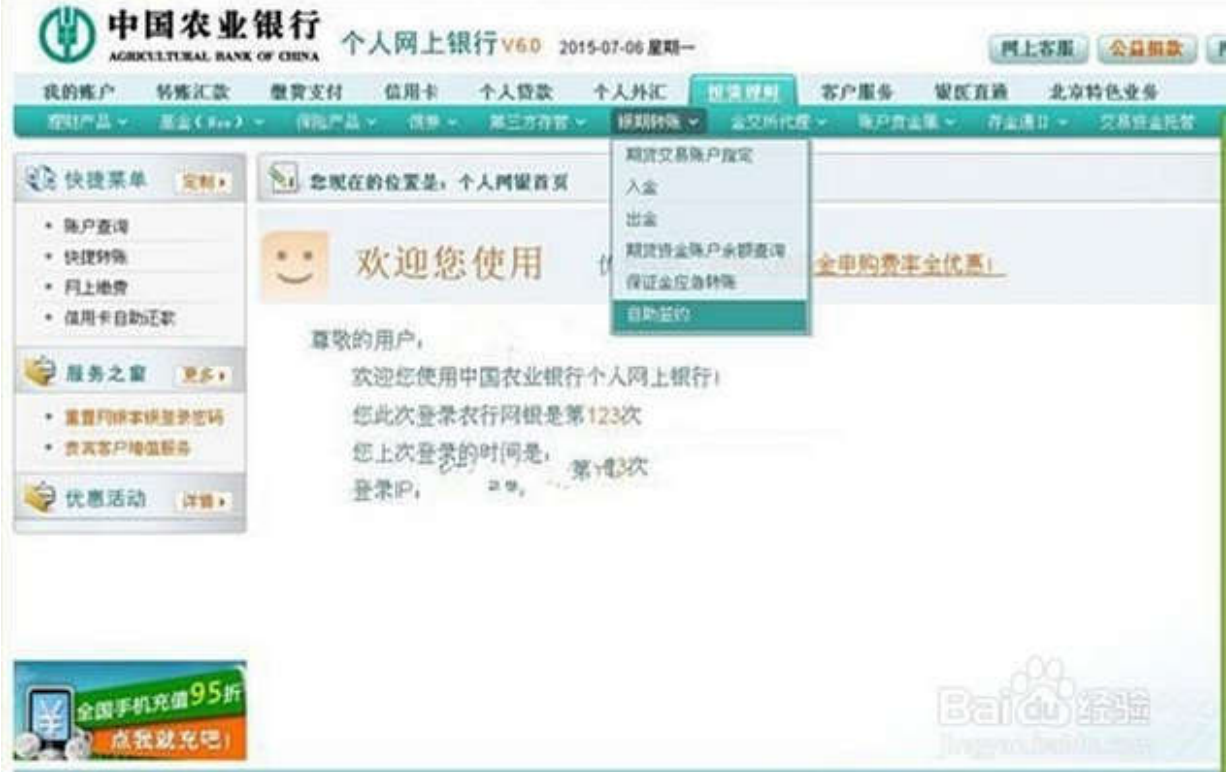

3、选择期货公司资金账号和资金密码及联系方式,点击提交就完成了。

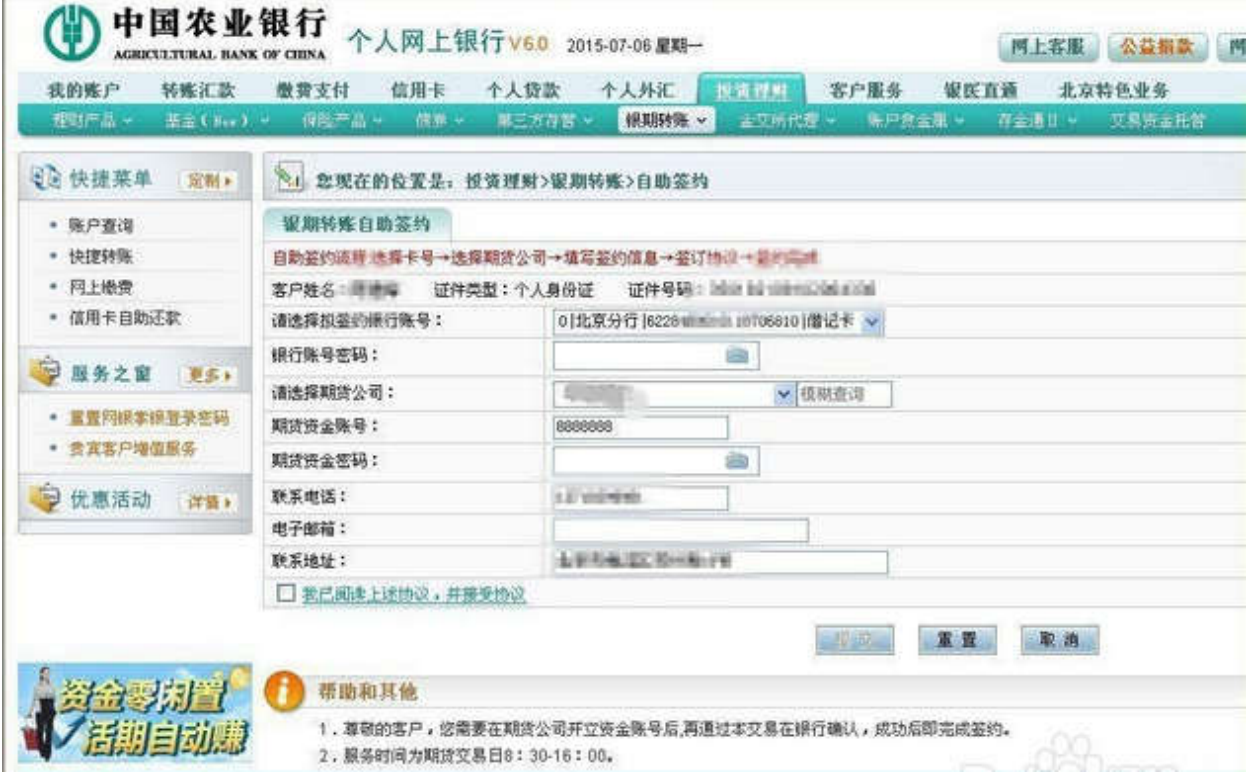